# AccuContour ™ AI-assisted Auto-delineation Tool

## Maintenance Manual

**Manteia Technologies Co.,Ltd**

Product Information 【Product Name】AccuContourTM AI-assisted Auto-delineation Tool 【Product Version】1.1.0 【Manual Version】1.1 【Manual Revision Date】March 18, 2019

【Register /Manufacture /Service】Manteia Technologies Co.,Ltd

【Register/Service Address】1903, B Tower, Zijin Plaza, No.1811 Huandao East Road, Xiamen, China.

【WWW】http://www.manteiatech.com/

【Contact】support@manteiatech.com

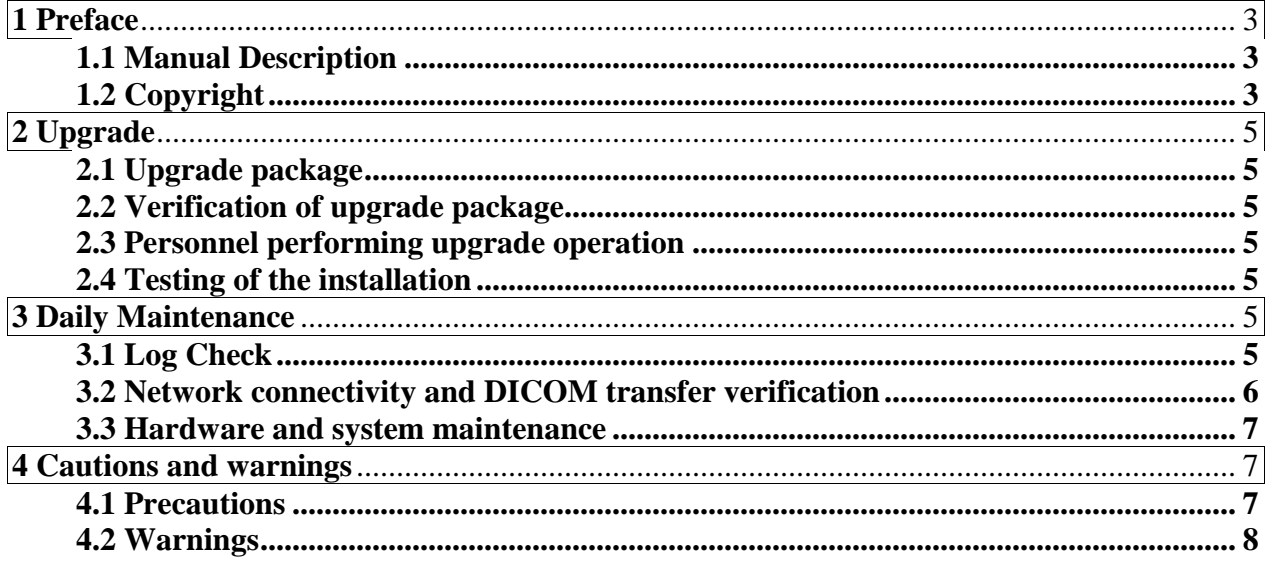

## **Table of Content**

## <span id="page-3-0"></span>**1 Preface**

## <span id="page-3-1"></span>**1.1 Manual Description**

This booklet is the maintenance manual of  $AccuContour<sup>TM</sup>$  AI-assisted Auto-delineation Tool.

Users can read instructions through a browser. The company does not take liability due to browser malfunction.

The company does not take any liability for unlicensed products.

Name of the Manual: AccuContour™ AI-assisted Auto-delineation Tool Manual

Version: 1.1

Date of Revision: March 18, 2019

## <span id="page-3-2"></span>**1.2 Copyright**

Manteia Technologies Co.,Ltd has the copyright of this manual. It is illegal to copy and distribute this manual without written consent from the company.

## <span id="page-4-0"></span>**2 Upgrade**

#### <span id="page-4-1"></span>**2.1 Upgrade package**

Manteia Technologies Co.,Ltd is responsible for software upgrade. Any later upgrade request can be communicated through email with the company.

#### <span id="page-4-2"></span>**2.2 Verification of upgrade package**

The upgrade package medium is a USB drive, mailed by Manteia supporting team. The upgrade package has usually been thorough tested and verified, and has updated product user manual and installation manual.

#### <span id="page-4-3"></span>**2.3 Personnel performing upgrade operation**

Software update must be maintained and updated by the person designated by the Company or trained technicians, so as to avoid problems such as diagnostic error information, etc. Manteia can also provide remote support on the upgrade.

#### <span id="page-4-4"></span>**2.4 Testing of the installation**

The software will popup message of successful update after upgrade. Users should open the software and test the auto-delineation and displaying functions. The upgrade is successful if these functions work normally.

## <span id="page-4-5"></span>**3 Daily Maintenance**

#### <span id="page-4-6"></span>**3.1 Log Check**

AccuContour provides log records for major function operations for the purpose of

debugging execution errors if there is any. The log file is located at the following system directory and can be opened with any text editor by double clicking the left mouse key: C:\Users\Public\Documents\Manteia Application\DayLog .

#### <span id="page-5-0"></span>**3.2 Network connectivity and DICOM transfer verification**

After setup of software and hardware environment, DICOM servers need to be configured in the software for DICOM file transfer:

Click the submenu item "Server configuration" to popup server configuration dialog window. AE Title (Application Entity Title), local port number, IP address for local server can be edited. Remote servers can be added, deleted or edited the same way as local server.

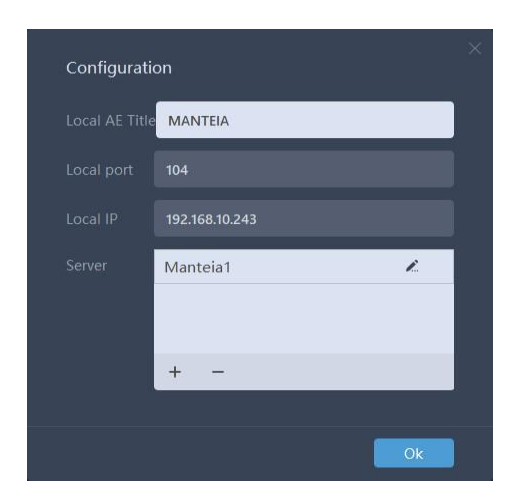

When adding a new server or editing an existing server, users can click "Connect" button to check network connectivity. The system will display message of successful connectivity if the newly configured server can be connected. DICOM files will then be able to be transferred between the software and the configured remote server.

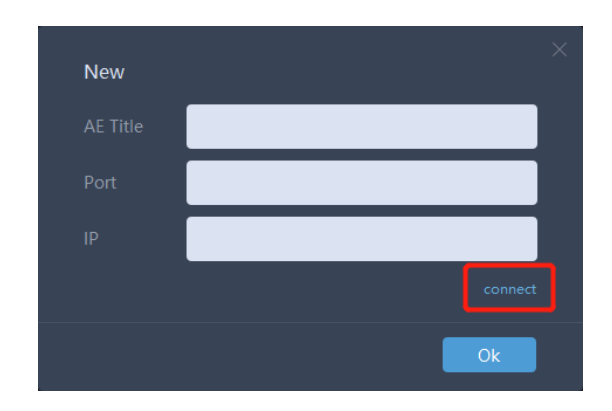

#### <span id="page-6-0"></span>**3.3 Hardware and system maintenance**

Users should check regularly the usage of hard drive disk space depending how much images they process. When more than 85% of the disk space is used, users should delete or move history images to keep system performance. If more than 50 patients are processed daily, the disk space should be checked once a week.

Users should also use virus scanning software, either from Microsoft or other vendors, to check the system regularly. We recommend to use virus scanning software every other week.

## <span id="page-6-1"></span>**4 Cautions and warnings**

#### <span id="page-6-2"></span>**4.1 Precautions**

a U.S Federal law restricts this device to sale by or on the order of a physician;

b The software needs to be used only by licensed medical professional;

c Software installation: The software shall be installed by the authorized person, so as to avoid the problems that the software runs in the abnormal state and the user cannot use the software normally, etc;

d Software bugs: Users shall install the authorized software, so as to avoid data security damage, patient information leakage and other problems. The installation of unauthorized software shall be approved by our company;

e Software cancellation: the user shall lock the computer screen or cancel the account before leaving, so as to avoid patient information disclosure or unauthorized operator operating the software. This may cause the change of diagnostic results, wrong diagnostic information and other problems;

f Software update: Software update must be maintained and updated by the person designated by the Company or relevant technician, so as to avoid problems such as diagnostic error information, etc.

#### <span id="page-7-0"></span>**4.2 Warnings**

a WARNING: For safe use of this software, always follow the instructions contained in this document. Read this document carefully before using the equipment, and refer to it as necessary;

b WARNING: This software is not applicable to process any images for patients under 21 years old;

c WARNING: This software is not applicable to process any dual-contrast CT images;

d WARNING: This software can only process images conforming DICOM standards;

e WARNING: The output of this software is designed only as an aid to the segmentation process;

f WARNING: Other activities (such as web browsing, email, or installation of third-party software without specific authorization from Infervision) are prohibited. Product should be scanned with anti- virus software before use.

**8** / **8**